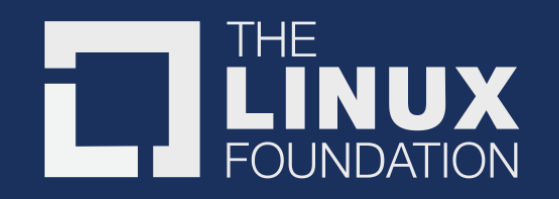

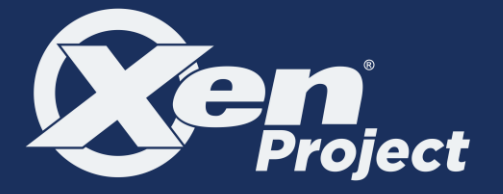

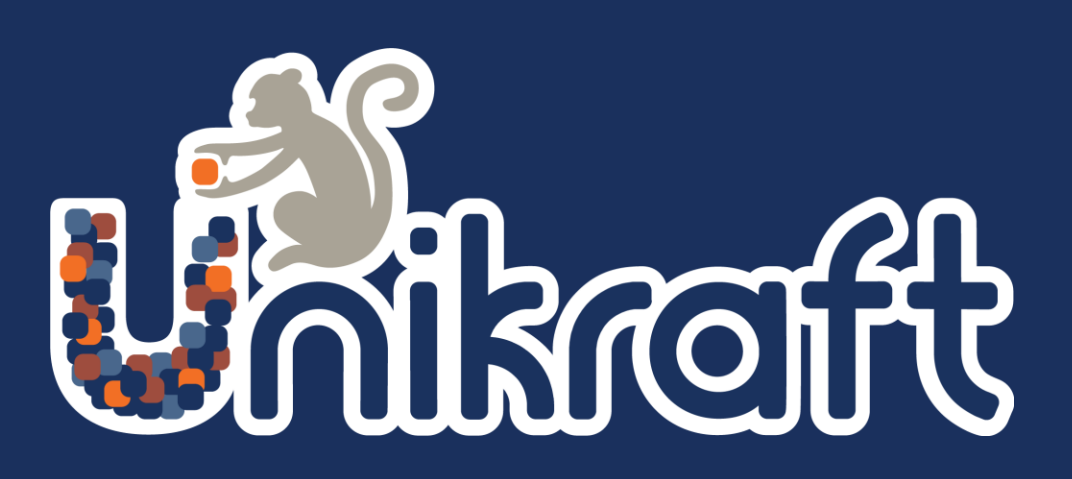

#### **Inside Unikraft: Building, configuring, using different libraries**

**Hugo Lefeuvre** *The University of Manchester*

Lyon Unikraft Tutorial @ENS, May *14th*

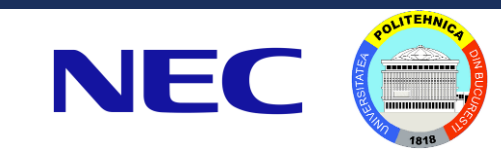

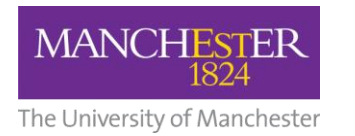

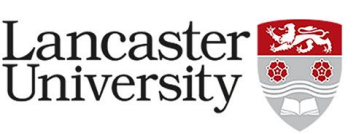

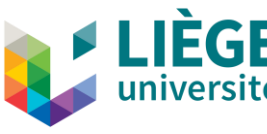

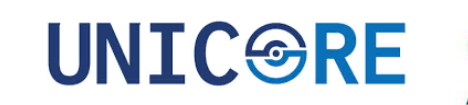

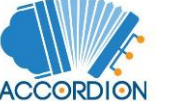

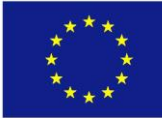

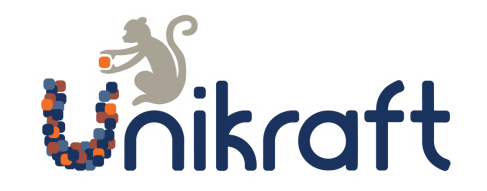

#### Inside Unikraft: Content

- Broad overview of Unikraft's architecture
- Broad overview of Unikraft's build system
- Building and configuring apps and libs in Unikraft
- Running Unikraft on different platforms

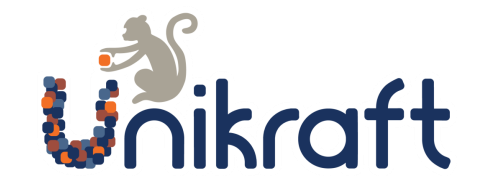

- Platform code
- Architecture code
- Internal libraries

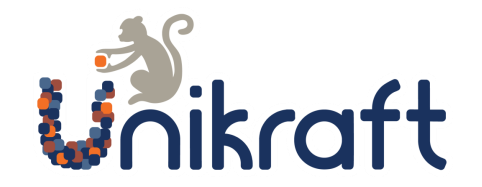

- **Platform code**
- Architecture code
- Internal libraries

- Hardware-specific code
- Drivers
- Depending on whether a hypervisor is present, it will do different things
	- KVM: behavior like bare metal
	- Linuxu: do system calls to emulate hardware
	- Xen: hypercalls...

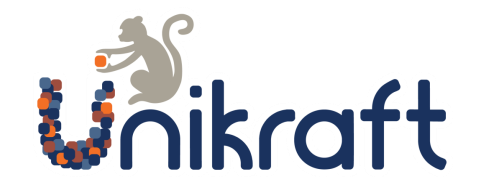

- Platform code
- **Architecture code**
- Internal libraries

- Architecture-specific code
	- Supported: x86 and ARM-64, ongoing RISC-V
- Example on x86:
	- Usable registers & hardware limits (page size, etc.)
	- How to use Thread-Local Storage

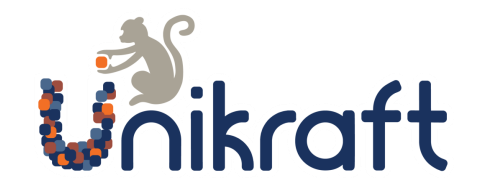

- Platform code
- Architecture code
- **Internal libraries**
	- Behavior independent of the hardware
		- Examples: scheduling, memory management, file systems, synchronization, etc.
	- Rely on underlying platform and arch code that abstract the HW
	- Generally:
		- Internal libraries = kernel functionalities
		- External libraries = user functionalities
- -> uknetdev versus lwip
- Though not always a clear cut (unikernel...)

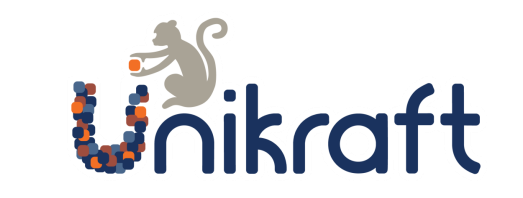

### Platforms in Unikraft

Supported platforms, among others:

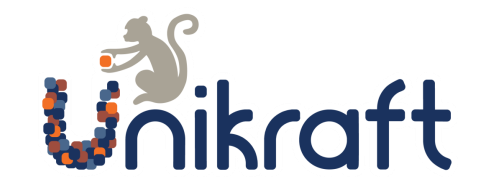

#### Platforms in Unikraft

Supported platforms, among others:

- Virtualized
	- KVM
	- Xen
	- Firecracker
	- $\bullet$  ...

VM Emulated or paravirtualized

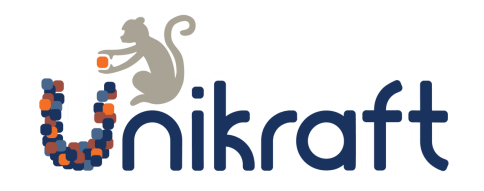

#### Platforms in Unikraft

Supported platforms, among others:

- Virtualized
	- KVM
	- Xen
	- Firecracker
	- $\bullet$  ...
- Userland
	- linuxu

VM Emulated or paravirtualized

Running as a userland process

Linuxu = development and debugging, NOT for performance evaluation/prototyping

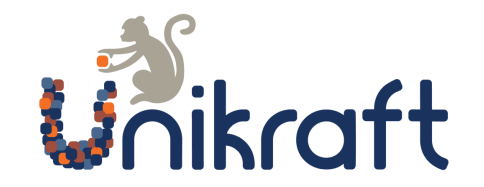

### LibCs in Unikraft

- Nolibc (internal)
- Isrlib (internal)
- Newlibc (external)
- Musl (external)

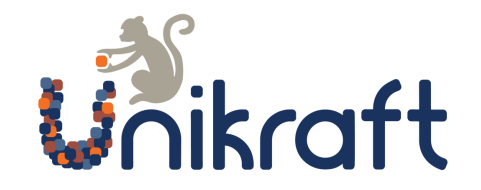

#### LibCs in Unikraft

- **Nolibc** (internal)
	- Minimum service lib for the kernel (strings, sort, etc.)
	- Homebaked, content cherry picked from other libcs
- Isrlib (internal)
- Newlibc (external)
- Musl (external)

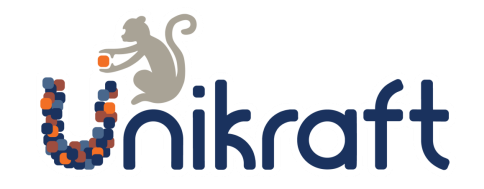

### LibCs in Unikraft

- Nolibc (internal)
- **Isrlib** (internal)
	- Interrupt-context variant of nolibc
- Newlibc (external)
- Musl (external)

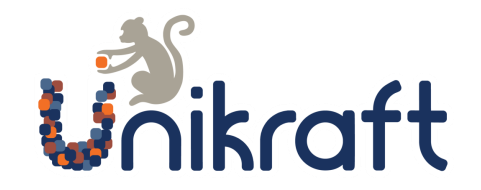

### LibCsin Unikraft

- Nolibc (internal)
- Isrlib (internal)
- **Newlibc** (external)
	- Current default for the Unikraft userland
	- Initially thought for the embedded world
	- *Somewhat* complete libc
		- Lacks multithreading features, among others
	- Does the trick for many programs but not all
- Musl (external)

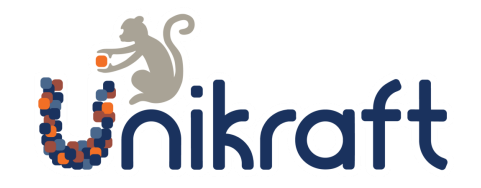

### LibCsin Unikraft

- Nolibc (internal)
- Isrlib (internal)
- Newlibc (external)
- **Musl** (external)
	- Full-featured libc
	- Really good compatibility, implements some glibc quirks as well
	- Undergoing port, will be the future default

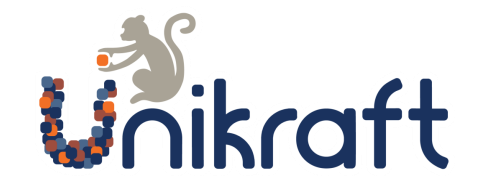

Unikraft is meant for specialization

• Understand = it's super configurable

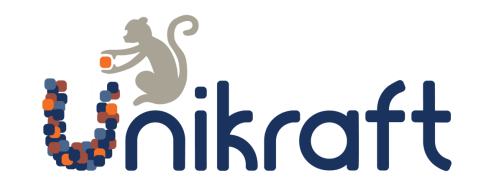

Unikraft is meant for specialization

• Understand = it's super configurable

Configuration is done using KConfig (like in Linux)

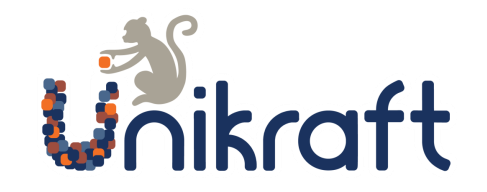

Unikraft is meant for specialization

• Understand = it's super configurable

Configuration is done using KConfig (like in Linux)

At the center: Config.uk files

- Enable libs, apps, internal and external
- Declare dependencies between libraries

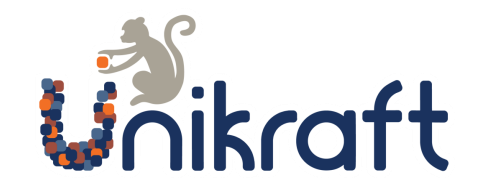

Unikraft is meant for specialization

• Understand = it's super configurable

Configuration is done using KConfig (like in Linux)

At the center: Config.uk files

- Enable libs, apps, internal and external
- Declare dependencies between libraries

make menuconfig takes Config.uk and turns it into a .config that the build system understands

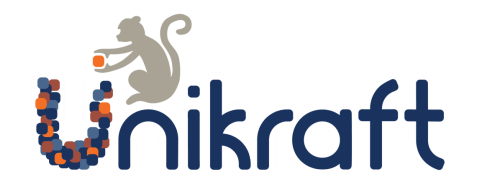

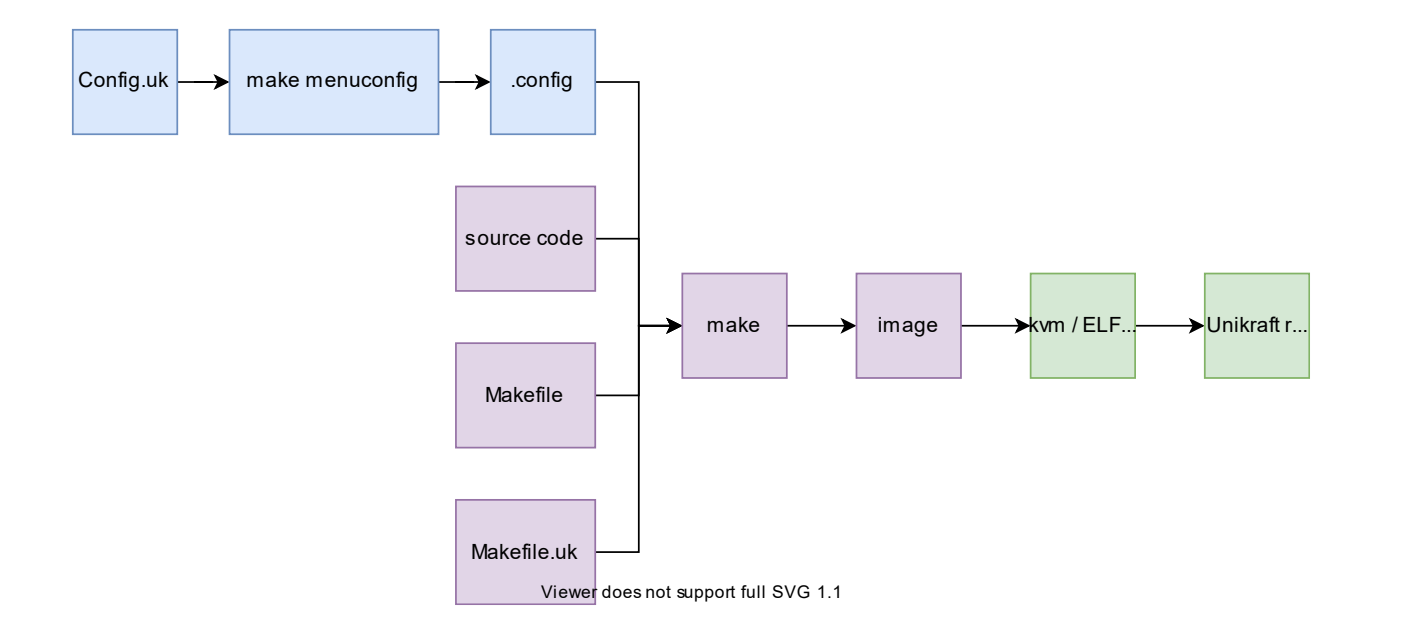

make menuconfig takes Config.uk and turns it into a .config that the build system understands

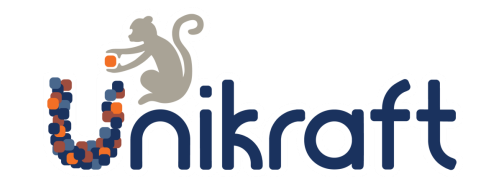

3 main ways of configuring Unikraft (from low to high level)

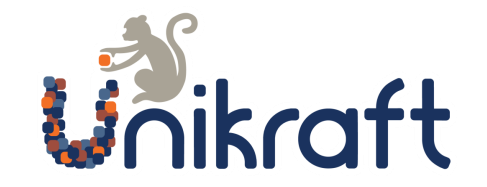

3 main ways of configuring Unikraft (from low to high level)

1. Run make menuconfig and edit config manually

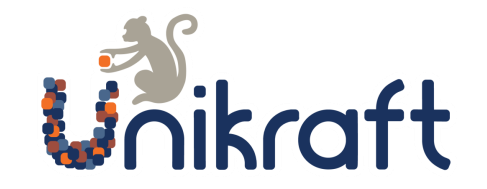

3 main ways of configuring Unikraft (from low to high level)

- 1. Run make menuconfig and edit config manually
- 2. Edit Config.uk using depends on and select to let KConfig edit the configuration automatically (and detect conflicts)

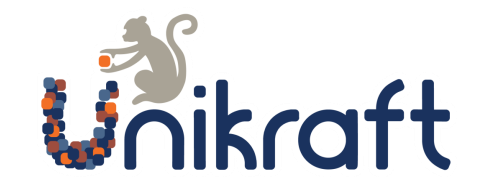

3 main ways of configuring Unikraft (from low to high level)

- 1. Run make menuconfig and edit config manually
- 2. Edit Config.uk using depends on and select to let KConfig edit the configuration automatically (and detect conflicts)
- 3. Declare dependencies in Kraft.yaml and let Kraft configure automatically

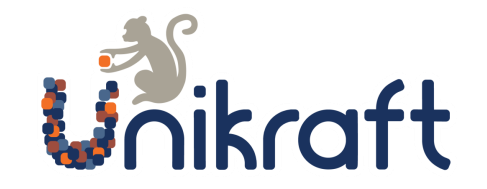

3 main ways of configuring Unikraft (from low to high level)

- 1. Run **make menuconfig** and edit config manually
- 2. Edit Config.uk using depends on and select to let KConfig edit the configuration automatically (and detect conflicts)
- 3. Declare dependencies in **Kraft.yaml** and let Kraft configure automatically

Focus on 1 & 3 in this session

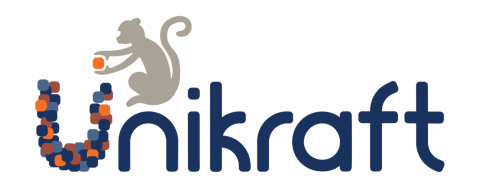

Symbols are defined according to .config's content, e.g.,

- CONFIG\_ARCH\_X86\_64
- CONFIG\_LIBTLSF\_INCLUDED
- CONFIG\_HAVE\_SCHED

You can use these symbols in your C code, provided you include uk/config.h

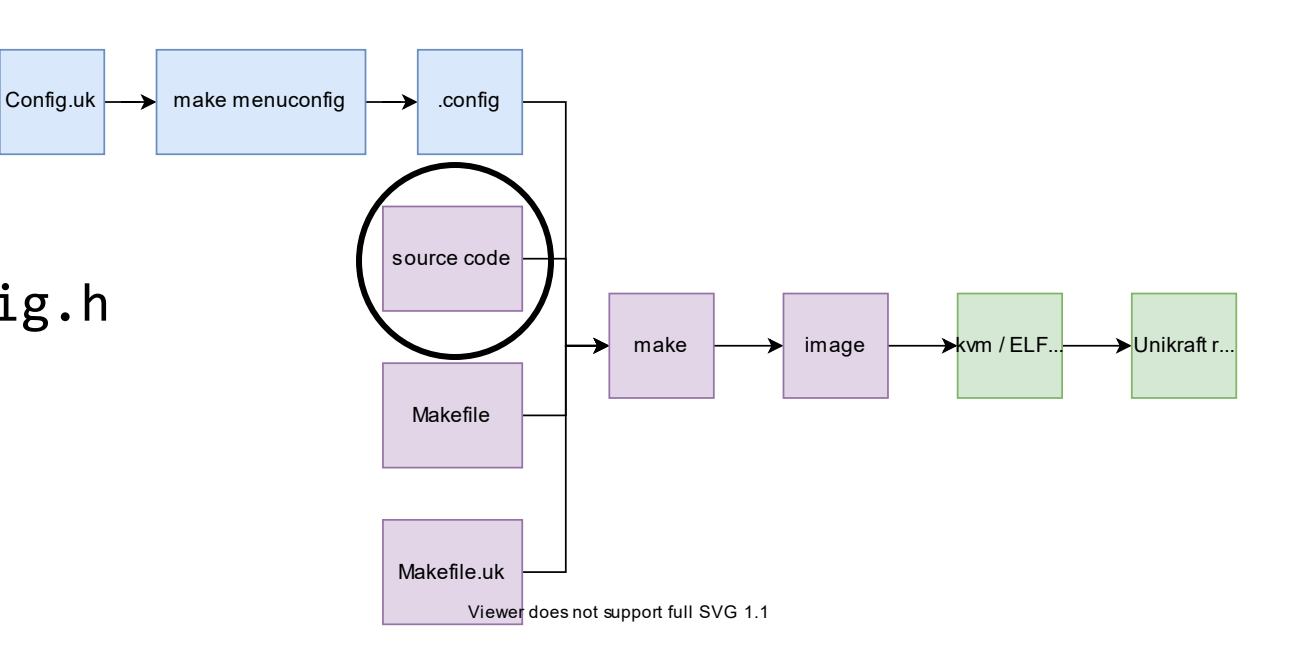

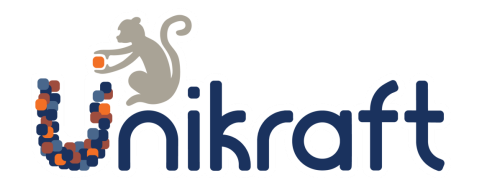

Configuration options can also be used in Makefile.uk

- Governs behavior of the build system
- Which file gets included, which file doesn't
- If external data must be fetched and uncompressed, define how

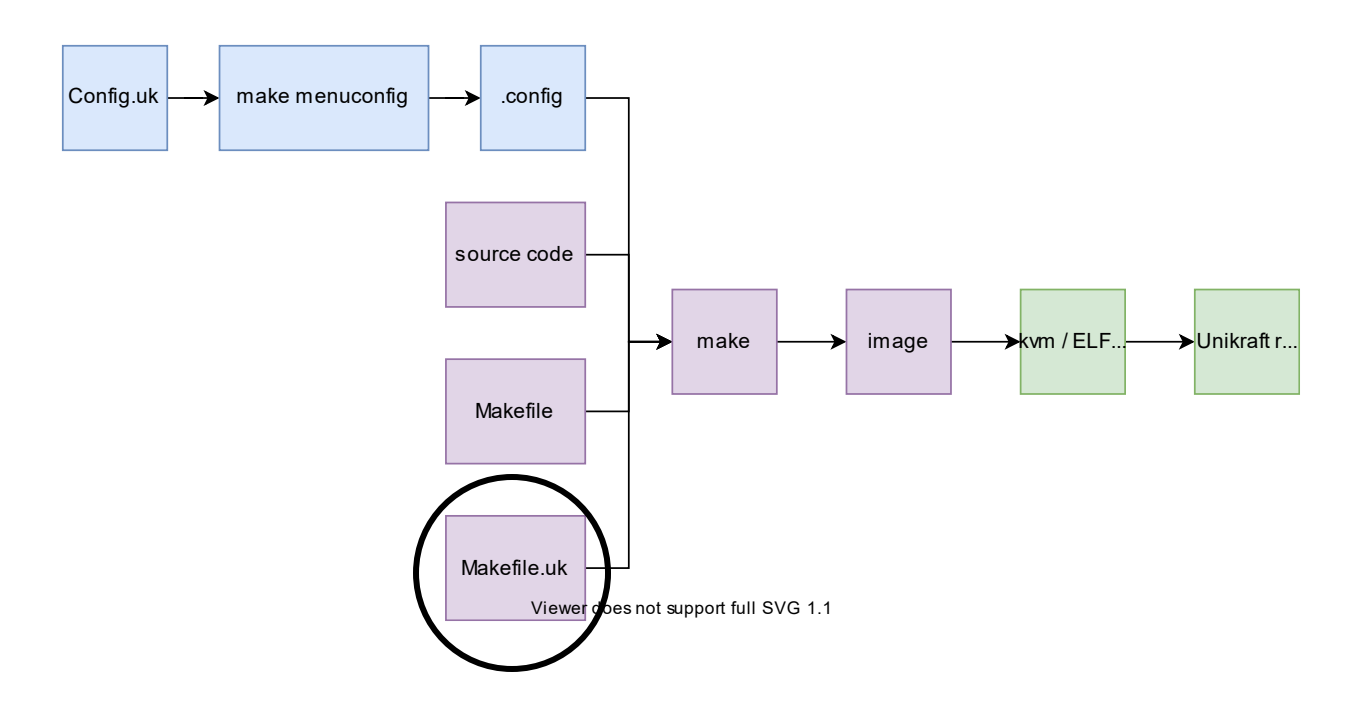

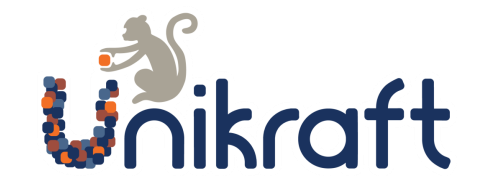

#### Inside Unikraft

#### Work items :-)